## **SG Digital**

Starter Kit on DBS PayLah!

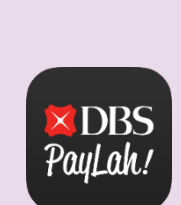

## **DID YOU KNOW?**

Singapore's favourite payments app now lets you do more than just pay. With more than 80,000 acceptance points across retail and service outlets, use PayLah! Today to discover a world of exclusive deals for food, shopping, rides, movies and more.

## **STEP 1 Install the DBS PayLah! app on your mobile phone**

Go to the **Apple App Store** A<sub>r</sub> or **Google Play Store to download** the **DBS PayLah! app** and launch the application.

a sa bana a sa san

- **1.** For iOS users, tap on '**Get**' to download the app.
- **2.** For Android users, tap on '**Install**' to download the app.

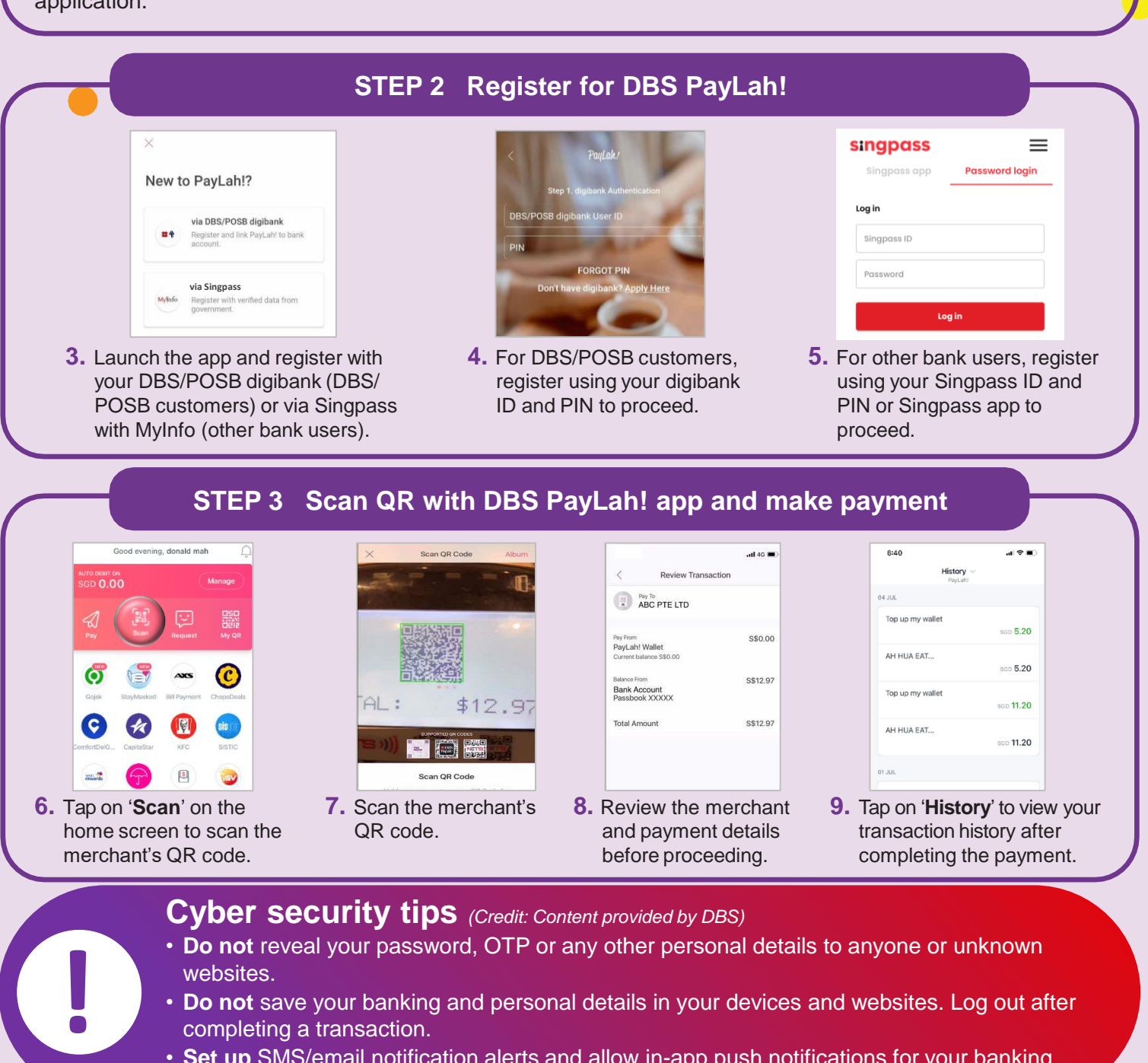

- websites.
- **Do not** save your banking and personal details in your devices and websites. Log out after completing a transaction.
- **Set up** SMS/email notification alerts and allow in-app push notifications for your banking transactions so that you can monitor them for any suspicious activity

:DIGITAL

**INFOCOMM** 

MEDIA<br>DEVELOPMENT<br>AUTHORITY